УТВЕРЖДАЮ Заместитель директора ФБУ «Пензенский ЦСМ» А.А. Данилов 2015 г. **Thursday** 

# СИСТЕМА ИЗМЕРИТЕЛЬНАЯ КОНТРОЛЯ ХОДА И УСИЛИЯ ДОМКРАТА ГИДРАВЛИЧЕСКОГО ДГ 650/1200 АМЦ 11834

МЕТОДИКА ПОВЕРКИ AMII2.746.101 MII

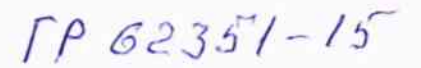

Настоящая методика устанавливает методы и средства первичной и периодической поверки систем измерительных контроля хода и усилия домкрата гидравлического ДГ 650/1200 АМЦ11834 (далее - системы).

Интервал между поверками (межповерочный интервал) - 1 год.

### $\mathbf{1}$ Операции и средства поверки

При проведении поверки должны быть выполнены операции и применены рекомендуемые средства поверки указанные в таблице 1.

|                 | 1 avunua 1                                                  |                             |                                                                                                    |
|-----------------|-------------------------------------------------------------|-----------------------------|----------------------------------------------------------------------------------------------------|
| No<br>$\Pi/\Pi$ | Наименование<br>операции                                    | Номер<br>пункта<br>методики | Наименование средства поверки,<br>вспомогательного оборудования, приспособления<br>и их технические характеристики                                                                                                    |
| $\mathbf{1}$    | Внешний осмотр                                              | 4.1                         | Визуально                                                                                                    |
| $\overline{2}$  | Определение<br>сопротивления<br>изоляции                    | 4.2                         | Мегаомметр ЭС0202/1-Г.<br>Верхний предел измерений 1000 МОм;<br>Выходное напряжение на зажимах $(500 \pm 50)$ B;<br>Класс точности 15.                                                                                                    |
| $\overline{3}$  | Опробование<br>и<br>опробование ПО                          | 4.3                         | Психрометр аспирационный МВ-4М. Диапазон измерений<br>относительной влажности воздуха при температуре от + 5<br>до + 40 °С от 10 до 100 %. Пределы основной допускаемой<br>погрешности $\pm$ 0,2 °С, $\pm$ 3 %.<br>Барометр-анероид метеорологический БАММ-1.<br>Диапазон измерений давления от 80 до 106 кПа;<br>Абсолютная погрешность измерений давления $\pm$ 1 кПа.<br>Прибор для поверки вольтметров программируемый В1-13.<br>Диапазон установки тока 0 - 100 мА, абсолютная погреш-<br>ность установки токов $\pm$ (1,5 $\cdot$ I <sub>к</sub> + 1 мкА).<br>Ноутбук, входящий в состав системы, с установленным ПО:<br>- операционная система Windows XP/ Windows Vista/<br>Windows 7; драйвер адаптера FTDI; Microsoft .NET<br>Framework 3.5 SP1 и 4.0; СУБД Firebird 2.5; библиотека<br>FirebirdClient ADO.NET Data provider 2.5.2.0; программа<br>"Контроль хода и усилия гидродомкрата".<br>AMIL <sub>5</sub> .280.411,<br>ЖГУТ<br>Устройство<br>коммутирующее<br>АМЦ6.700.221 для соединения коммутирующего устройст-<br>ва АМЦ5.280.411 с кабелем АМЦ6.700.203, провод<br>АМЦ6.700.202 для соединения коммутирующего устройст-<br>ва АМЦ5.280.411 с прибором В1-13 (входящие в состав<br>комплекта инструмента и принадлежностей АМЦ4.074.005).<br>Кабель АМЦ6.700.203 для соединения адаптера с жгутом<br>АМЦ6.700.221, кабель АМЦ6.700.180 для соединения адап-<br>тера и ноутбука, кабель АМЦ6.700.181 для подключения<br>(входящие<br>состав<br>адаптера<br>сети<br>$\bf{B}$<br>системы<br>$\bf K$ |
|                 |                                                             |                             | АМЦ2.746.101).                                                                                                    |
| 4               | Определение<br>основных<br>метрологических<br>характеристик | $4.4 - 4.7$                 | Психрометр аспирационный МВ-4М. Диапазон измерений<br>относительной влажности воздуха при температуре от + 5<br>до + 40 °С от 10 до 100 %. Пределы основной допускаемой<br>погрешности $\pm$ 0,2 °С, $\pm$ 3 %.                                                                                                    |

Таблина 1

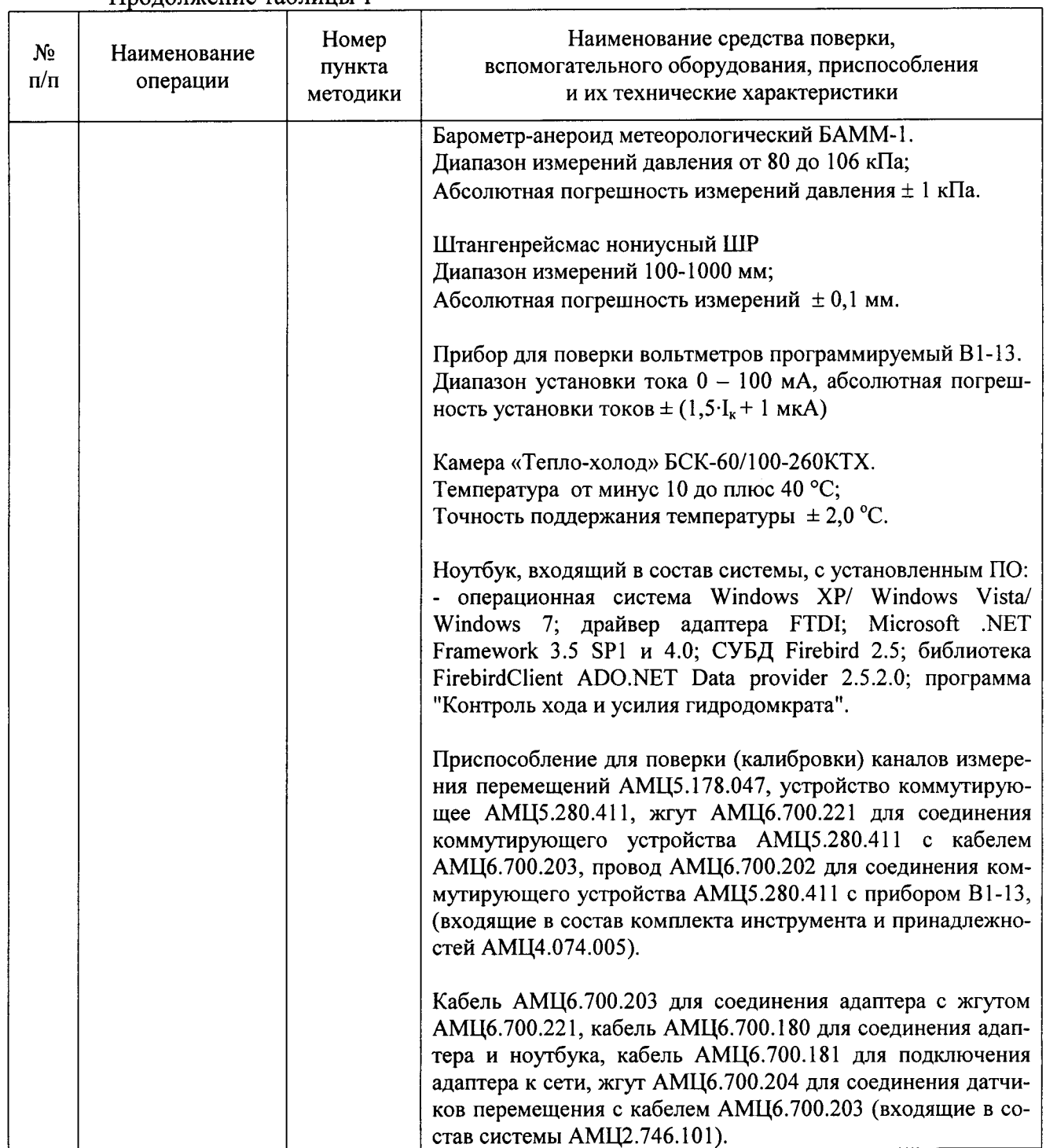

# Пролоджение таблины 1

Допускается применять другие средства поверки и вспомогательное оборудование с характеристиками не хуже, чем указанны в таблице 1.

### $\overline{2}$ Условия поверки

Поверку следует проводить при нормальных климатических условиях (далее -НКУ), за исключением специально оговорённых случаев:

- атмосферное давление, кПа (мм рт. ст.) ..................... от 84 до 106 (от 630 до 795); Система до начала поверки должна быть выдержана при НКУ в течение 4 ч.

### $\mathbf{3}$ Требования безопасности

3.1 При проведении поверки должны быть выполнены мероприятия по технике безопасности для электрических изделий в соответствии с ГОСТ 12.2.007.0-75.

3.2 Перед использованием системы и средств измерений убедитесь в исправности кабельных соединений и мест их подключения, исправности силовых кабельных шнуров, штепсельных вилок и розеток.

3.3 Запрещается подключать и отключать кабели при включенном питании.

3.4 Перед началом работы с системой и средствами измерений необходимо внимательно ознакомиться с руководством по эксплуатации на них.

#### $\overline{\mathbf{4}}$ Проведение поверки

4.1 Внешний осмотр

4.1.1 Система, подвергающаяся поверке состоит из ноутбука и одной или из двух аппаратур контроля, в состав каждой из которых входят один адаптер, четыре датчика линейного перемещения (далее - ДП), и комплекта связующих компонентов (кабель, жгут). Также в аппаратуру контроля входит датчик давления (преобразователь давления измерительный), но поверяется по отдельной методике поверки. Комплектация системы приведена в формуляре (далее  $-\Phi O$ ).

4.1.2 При проведении внешнего осмотра должно быть установлено соответствие следующим требованиям:

- поверяемая система должна быть укомплектована в соответствии с ФО на нее;

- наличие вилки с заземляющим контактом для подсоединения кабеля к сети электропитания 220 В;

- система не должна иметь механических повреждений, повреждений изоляции, кабелей и жгутов, неисправностей соединительных элементов или других внешних дефектов, которые могут повлиять на ее метрологические и технические характеристики, а также на безопасность персонала;

- наименование предприятия-изготовителя, условное наименование изделия, заводской номер, дата выпуска, наименование разъёмов, наименование тумблера, надпись - АС, надпись - "СДЕЛАНО В РОССИИ", нанесённые на верхней части крышки и боковых частях корпуса адаптера, должны быть чёткими и не допускать неоднозначности в прочтении;

- на все датчики давления, входящие в состав системы, должны быть действующие документы о поверке (свидетельства о поверке или отметки в их эксплуатационной документации или клейма на корпусе). При этом, срок действия поверки не должен истекать ранее, чем через 3 месяца.

4.2 Проверка сопротивления изоляции адаптера

4.2.1 Для проверки сопротивления изоляции между штырями 1,2 и штырем 3 вилки «~220 В» алаптера, необходимо замкнуть между собой входные штыри 1,2 вилки адаптера и подключить к ним выходной зажим мегаомметра, а второй выходной зажим мегаомметра подключить к входному штырю 3.

4.2.2 Измерить электрическое сопротивление изоляции. Отсчет результата измерения производить не ранее, чем через 15 с после подачи измерительного напряжения. Измерительное напряжение на зажимах 500 В.

4.2.3 Система считается годной, если значение сопротивления изоляции не менее 40 МОм.

4.2.4 Повторить 4.2.1 - 4.2.3 если в систему входит два адаптера.

## 4.3 Опробование и проверка ПО

4.3.1 Собрать схему подключения, в соответствии с рисунком 1.

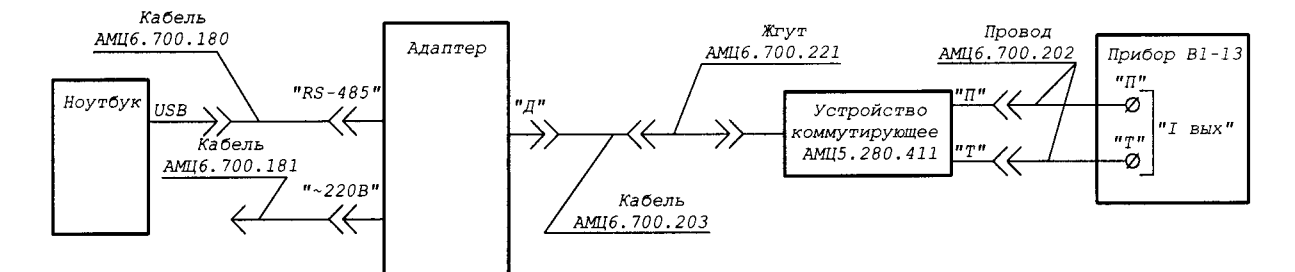

Рисунок 1 - Схема подключения адаптера для проведения опробования и поверки измерительного канала избыточного давления в адаптере

- 4.3.2 Запуск программы
- 4.3.2.1 Для запуска программы «Контроль хода и усилия гидродомкрата» на рабо-

 $\mathcal{L}$ чем столе ноутбука необходимо выбрать ярлык и нажать по нему дважды левой клавишей мыши (также программу можно запустить через меню «Пуск» > «Программы» > «ОАО НИИ Контрольприбор» > «Система контроля хода и усилия домкрата» > ярлык «Контроль домкрата»). При успешном запуске появится окно приглашения входа в систему (Рисунок 2), в котором предлагается ввести имя пользователя и пароль для авторизации пользователя. Поверитель должен ввести имя пользователя «admin», пароль «2» и нажать кнопку «Принять»

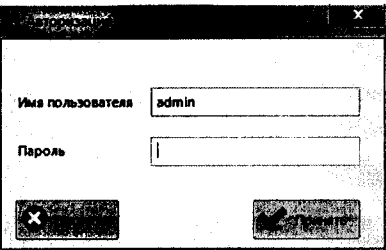

Рисунок 2 - Вход в систем

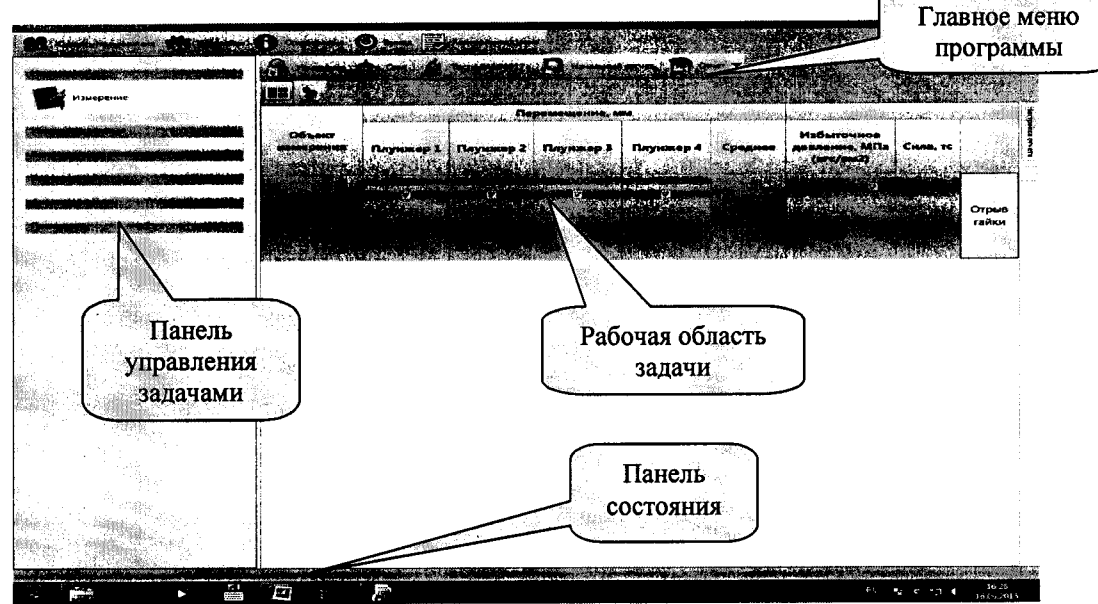

После успешной авторизации пользователя, откроется главное окно программы (Рисунок 3).

Рисунок 3 – Главное окно программы «Контроль хода и усилия гидродомкрата»

4.3.2.2 На экране главного окна программы (Рисунок 3) нажать левой кнопкой мыши кнопку «Контрольная сумма» после чего произойдет расчёт контрольной суммы исполняемых модулей программы. После успешной проверки контрольной суммы появится окно (Рисунок 4).

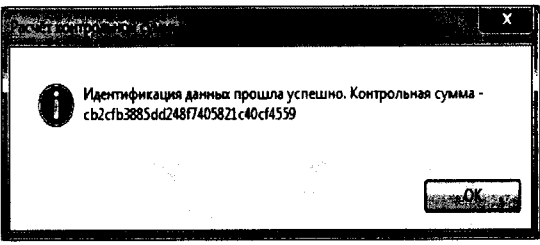

Рисунок 4 - Окно «Расчёт контрольной суммы» при успешной проверке контрольной суммы

Нажать кнопку «ОК» в окне «Расчёт контрольной суммы».

Если идентификация данных не прошла (Рисунок 5), то это означает, что исходный код приложения был изменён, использование программы невозможно и она будет закрыта после нажатия на кнопку "ОК".

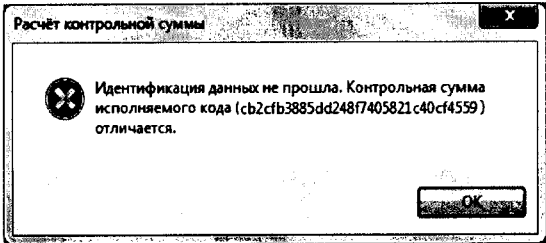

Рисунок 5 - Окно «Расчёт контрольной суммы» - идентификация данных не прошла

4.3.3 Настройка программы «Контроль хода и усилия гидродомкрата»

4.3.3.1 На экране главного окна программы (Рисунок 3) нажать левой кнопкой мыши кнопку «Настройки», в появившемся окне «Настройки приложения» (Рисунок 6) необходимо ввести в поле «Наименование потребителя» - наименование юридического (физического) лица, кому принадлежит данная система. В поле «Каталог для отчетов» путем нажатия кнопки (\*\*\*) выбрать каталог для хранения отчетов, куда будут автоматически сохраняться отчеты (протоколы поверки), после чего нажать кнопку «ОК».

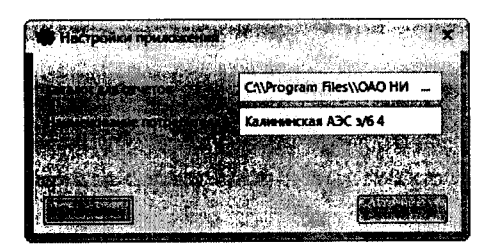

Рисунок 6 - Окно «Настройки приложения»

4.3.3.2 На экране главного окна программы (Рисунок 3), на панели управления задачами путем нажатия левой кнопкой мыши на вкладку «Поверка» раскрыть ее область. В раскрывшейся области «Поверка» нажать на задачу «Конфигурация поверки системы», в которой отобразится рабочая область задачи (Рисунок 7).

| <b>Company of the Company of the Company</b><br>пиродомпрата |                                                                                   |
|--------------------------------------------------------------|-----------------------------------------------------------------------------------|
|                                                              |                                                                                   |
|                                                              |                                                                                   |
| $4.187 - 2.49$                                               |                                                                                   |
|                                                              | Звеодской момер<br>COM now                                                        |
| <b>BRANCHE-DESIGN HAS CONTINUES OF RESIGNATION</b>           | <b>BASTRAA GINGH GINCARDER</b><br>Kanzun managogapas<br>AUTURNA<br>no acres usant |
|                                                              |                                                                                   |
|                                                              |                                                                                   |
|                                                              | <b>SARSZER</b><br>L. Charles and annually of the second second                    |
| سأعطف أهواب أتعاقب وفاجعا والهادية البرواني                  |                                                                                   |
| Конфигурация поверки<br>системы                              |                                                                                   |
| Определение                                                  |                                                                                   |
| приведенной<br>погрецности                                   |                                                                                   |
| измерительного канала<br>избыточного давления в              |                                                                                   |
| адаптере системы                                             |                                                                                   |
| Определение абсолютной                                       |                                                                                   |
| погрешности<br>圍<br>измерительных каналов                    |                                                                                   |
| линейного перемещения<br>системы                             |                                                                                   |
|                                                              |                                                                                   |
|                                                              |                                                                                   |
|                                                              |                                                                                   |
|                                                              |                                                                                   |

Рисунок 7 - Задача «Конфигурация поверки системы».

4.3.3.3 В появившемся окне рабочей области задачи (Рисунок 7) из выпадающего списка столбца «Заводской номер адаптера» (Рисунок 8) выбрать тот номер адаптера, который используется (подключен) для проведения опробования.

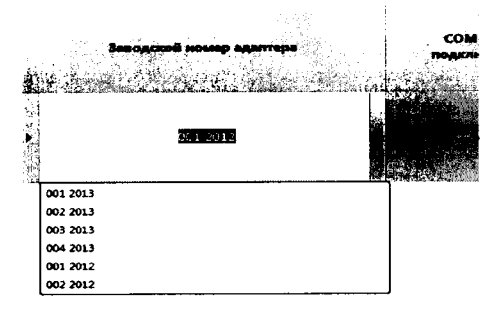

Рисунок 8 - Выбор заводского номера адаптера

4.3.3.4 Для выбора СОМ-порта (Рисунок 7), к которому подключён адаптер, необходимо выбрать нужный из выпадающего списка столбца «СОМ-порт подключения» (Рисунок 9)

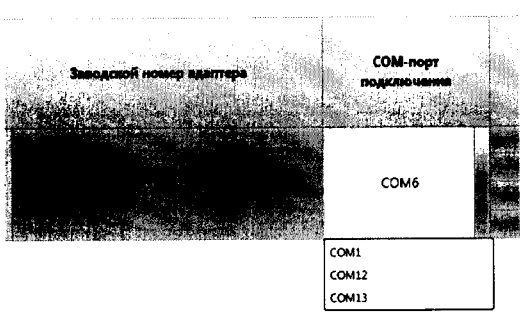

Рисунок 9 - Выбор СОМ-порта для конфигурации поверки

4.3.3.5 Для выбора поверителя, подписывающего отчёты (протоколы) о поверке, необходимо нажать кнопку «Подписи к отчётам» (Рисунок 7). На экране появится окно «Подписи» (Рисунок 10). В левой части окна «Подписи» перечислены сотрудники, подписывающие отчёты, в правой части окна перечислены остальные сотрудники, зарегистрированные в системе, но не выбранные для подписывания отчёта. Перемещать необходимых сотрудников из одного списка в другой можно при помощи кнопок «>>» и «<<».

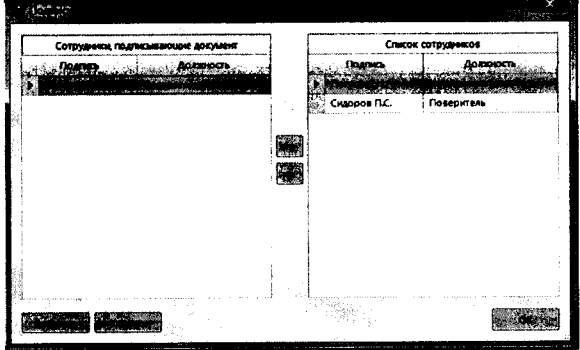

Рисунок 10 - Окно «Подписи»

4.3.3.6 Для добавления нового пользователя в список необходимо нажать кнопку «Добавить» (Рисунок 10). Появится окно «Добавить пользователя» (Рисунок 11), в котором необходимо ввести ФИО и должность сотрудника, после чего нажать кнопку «ОК»

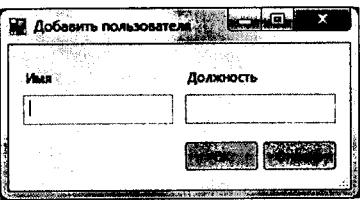

Рисунок 11 - Окно «Добавить пользователя»

4.3.3.7 Для удаления пользователя, необходимо выделить пользователя в списке сотрудников и нажать кнопку «Удалить» (Рисунок 10).

4.3.4 Проведение опробования

4.3.4.1 Включить тумблер «СЕТЬ» питания адаптера (Рисунок 1), убедиться в том, что светится светодиодный индикатор наличия напряжения. Выдержать адаптер включенным в течение 30 минут.

4.3.4.2 На экране главного окна программы (Рисунок 3), на панели управления задачами нажать левой кнопкой мыши на задачу «Определение приведенной погрешности измерительного канала избыточного давления в адаптере системы», после чего отобразится рабочая область задачи (Рисунок 12).

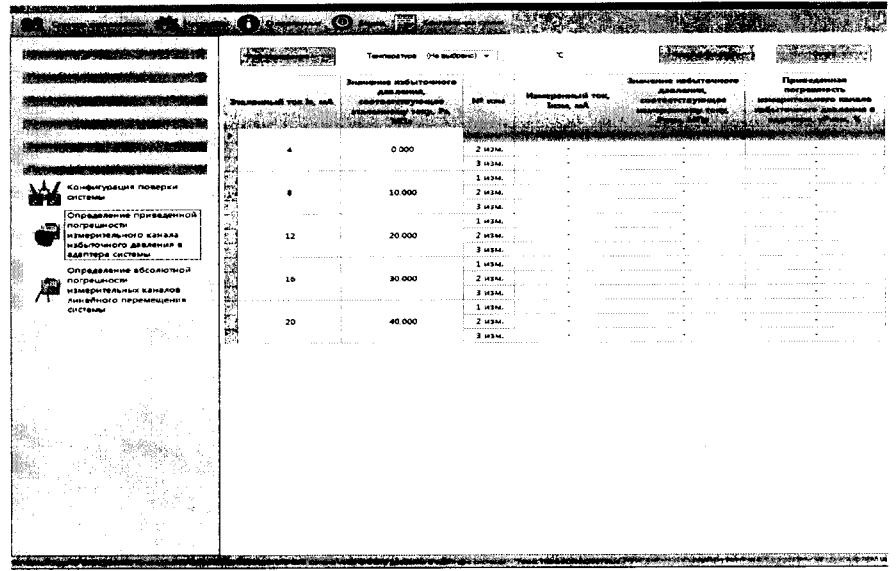

Рисунок 12 - Задача "Определение приведенной погрешности измерительного канала избыточного давления в адаптере системы" - рабочая область

4.3.4.3 В рабочей области задачи из выпадающего списка столбца «Температура» (Рисунок 12) выбрать нужный температурный режим - «НКУ», в имеющемся текстовом поле «<sup>о</sup>С» вести температуру окружающего воздуха в лаборатории, где проводится поверка системы.

4.3.4.4 Для запуска самоконтроля аппаратуры (адаптера) необходимо нажать кнопку «Тест АДАМ 4017+» (Рисунок 12). После выполнения самоконтроля на экране появится сообщение, определяющее состояние аппаратуры контроля - «АДАМ 4017+ готов к работе» (Рисунок 13) или «АДАМ 4017+ не ответил» (Рисунок 14), после чего нажать кнопку «ОК».

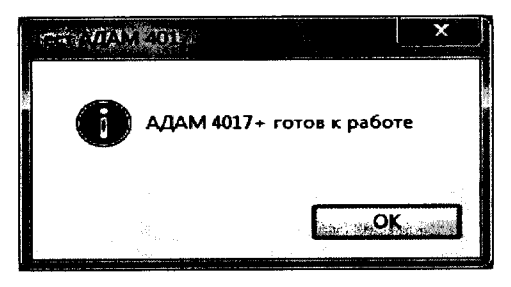

Рисунок 13 - Информационное сообщение при положительном результате самоконтроля

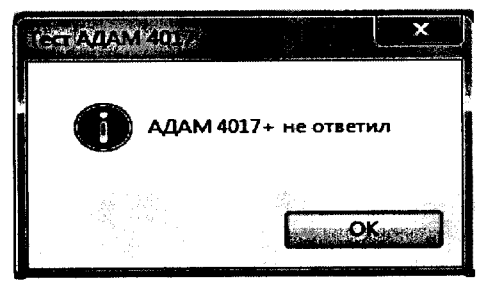

Рисунок 14 - Информационное сообщение при отрицательном результате самоконтроля

4.3.4.5 При отрицательной результате состояния аппаратуры контроля проверить номер используемого СОМ-порта следующим образом: «Пуск» > «Панель управления» > «Система» > «Оборудование» > «Диспетчер устройств» > Порты (СОМ и LPT). При необходимости закрыть программу «Контроль хода и усилия гидродомкрата» и снова запустить.

4.З.4.6 В рабочей области задачи нажать левой кнопкой мыши на строку измерения  $N$ <sup>o</sup>l эталонного тока 4 мА, в которой произойдет изменение цвета строки (Рисунок 12). Изменение цвета строки указывает, на то, где будет производиться отображение результатов измерения.

## внимАниЕ!

Изменение положения переключателя на устройстве коммутирующем ДМЦ5.2S0,4|l п переключателей на приборе В1-13 (задание тока) производить только при нажатой кнопке СБРОС на приборе В1-13.

4.3.4.7 Нажать кнопку «СБРОС» на приборе В1-13, затем включить его питание. Установить перекJIючатель на устройстве коммутирующем АМЦ5.280.411 (Рисунок l) В пОЛОжение «5». Переключателями на приборе B1-13 задать значение эталонного тока равным 4 мД, нахать кнопку ПУСК. Сделать вьцержку 5 с, запустить процесс измерения тока и определения приведённой погрешности измерения избыточного давления в адаптере системы, нажав кнопку «Измерение» в рабочей области задачи (Рисунок 12). После получения результатов измерений, программа автоматический перейдет на строку измерения №1 эталонного тока 8 мА. Нажать кнопку «СБРОС» на приборе В1-13.

4.З.4.8 В рабочей области задачи нажать левой кнопкой мыши на строку измерения № 1 эталонного тока 20 мА. Переключателями на приборе В1-13 задать значение эталонного тока равным 20 мА, нажать кнопку ПУСК. Сделать вьцержку 5 с, запустить процесс измерения тока и определения приведённой погрешности измерения избыточного давления в аДаптере системы, нажав кнопку <Измерение> в рабочей области задачи (Рисунок 15). После получения результатов измерений нажать кнопку «СБРОС» на приборе В1-13.

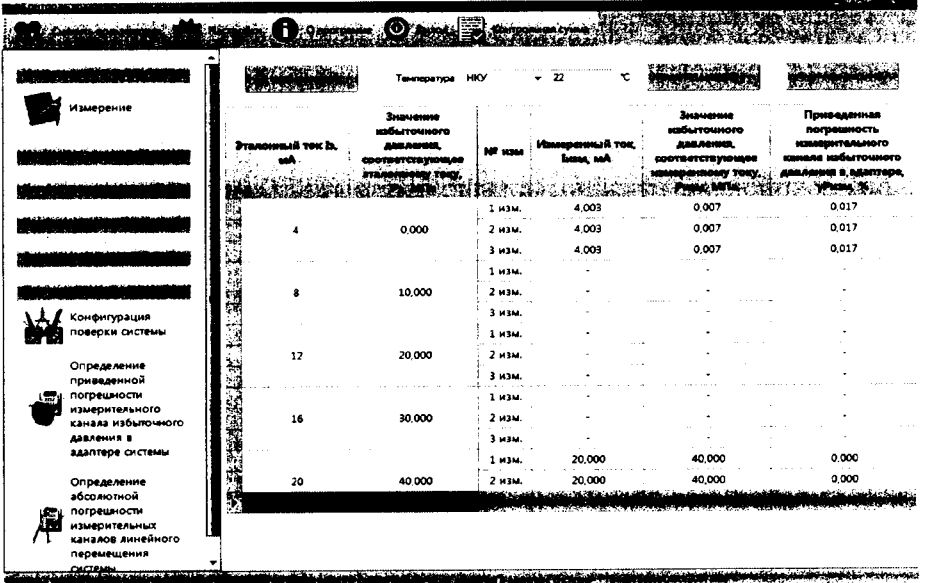

Рисунок 15 - Задача "Определение приведенной погрешности измерительного канала избыточного давления в адаптере системы" - рабочая область (опробование при 4 и 20 МА)

4.З.4.9 Убедившись в работоспособности ПО и системы можно приступать к проВедению поверки (определению основных метрологических характеристик).

4.4 Расчёт погрешностей при проведении поверки

4.4.1 Расчет приведённой погрешности измерительного канала избыточного давления в адаптере системы осуществляется по формуле  $(1)$ 

$$
\gamma = \frac{(P_{u\alpha u} - P_{\alpha})}{40} \cdot 100\% \tag{1}
$$

где  $P_{u2M}$  - значение избыточного давления, соответствующее измеренному току, МПа;  $P_3$  - значение избыточного давления, соответствующее эталонному току, МПа.

Значения  $P_{u_3w}$  и  $P_{v_3}$ , МПа, рассчитываются по формуле (2):

$$
P = 2.5 \times (I-4), \tag{2}
$$

где  $I$ -значение тока  $I_{u3w}$  или  $I_3$ , мА.

4.4.2 Расчет абсолютной погрешности измерительного канала линейного перемещения системы осуществляется по формуле (3):

$$
\Delta = L_{\text{max}} - L_{\text{s}}, \qquad (3)
$$

где  $L_{u3M}$  - измеренное перемещение, мм;

 $L<sub>3</sub>$  - эталонное перемещение, мм.

4.5 Проверка приведённой погрешности измерительного канала избыточного давления в адаптере системы при НКУ (20  $\pm$  5) °C

4.5.1 Имея собранную схему в соответствии с рисунком 1 и настройки программы «Контроль хода и усилия гидродомкрата» (выбраны: СОМ-порт, адаптер и температурный режим; проведен самоконтроль аппаратуры - по 4.3.4.3 - 4.3.4.5) для вышеуказанного адаптера (Рисунок 16), необходимо выполнить следующее:

4.5.1.1 В рабочей области задачи нажать левой кнопкой мыши на строку измерения № 1 эталонного тока 4 мА, в которой произойдет изменение цвета строки. Изменение цвета строки указывает, на то, где будет производиться отображение результатов измерения.

4.5.1.2 Переключателями на приборе В1-13 задать значение эталонного тока равным 4 мА, нажать кнопку ПУСК. Сделать выдержку 5 с, запустить процесс измерения тока и определения приведённой погрешности измерения избыточного давления в адаптере системы, нажав кнопку «Измерение» в рабочей области задачи. После получения результатов измерений, программа автоматический перейдет на строку измерения № 1 эталонного тока 8 мА. Нажать кнопку «СБРОС» на приборе В1-13.

4.5.1.3 Переключателями на приборе В1-13 задать значение эталонного тока равным 8 мА, нажать кнопку ПУСК. Сделать выдержку 5 с, запустить процесс измерения, нажав кнопку «Измерение». После получения результатов измерений, программа автоматический перейдет на строку измерения № 1 эталонного тока 12 мА. Нажать кнопку «СБРОС» на приборе B1-13.

4.5.1.4 Переключателями на приборе В1-13 задать значение эталонного тока равным 12 мА, нажать кнопку ПУСК. Сделать выдержку 5 с, запустить процесс измерения, нажав кнопку «Измерение». После получения результатов измерений, программа автоматический перейдет на строку измерения № 1 эталонного тока 16 мА. Нажать кнопку «СБРОС» на приборе B1-13.

4.5.1.5 Переключателями на приборе В1-13 задать значение эталонного тока равным 16 мА, нажать кнопку ПУСК. Сделать выдержку 5 с, запустить процесс измерения, нажав кнопку «Измерение». После получения результатов измерений, программа автоматический перейдет на строку измерения № 1 эталонного тока 20 мА. Нажать кнопку «СБРОС» на приборе B1-13.

4.5.1.6 Переключателями на приборе В1-13 задать значение эталонного тока равным 20 мА, нажать кнопку ПУСК. Сделать выдержку 5 с, запустить процесс измерения, нажав кнопку «Измерение». После получения результатов измерений нажать кнопку «СБРОС» на приборе В1-13.

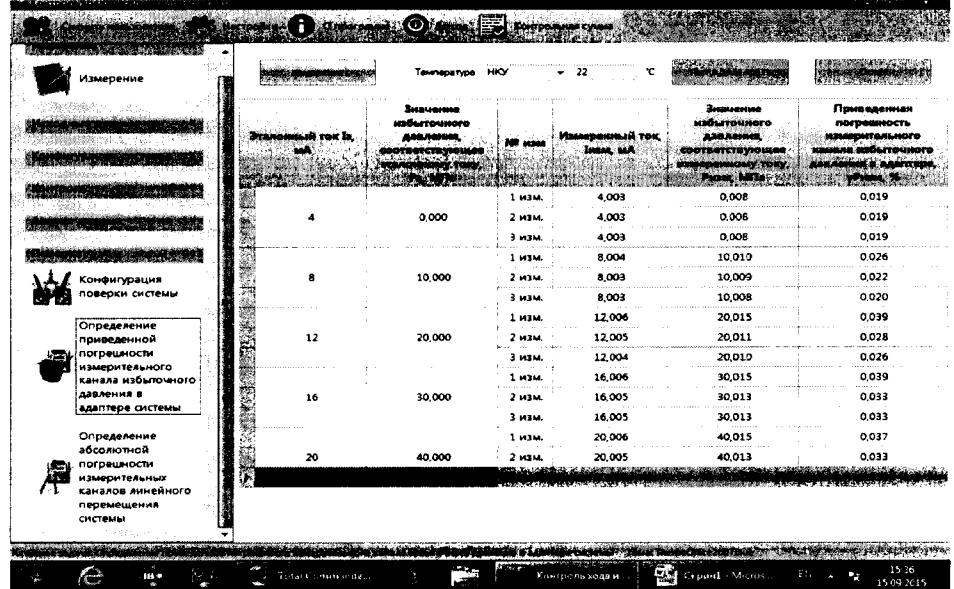

Рисунок 16 - Задача «Определение приведенной погрешности измерительного канала избыточного давления в адаптере системы» - рабочая область с проведенными настройками

4.5.2 Для вывода отчета (протокола) по результатам измерений, необходимо нажать кнопку «Отчет» в рабочей области задачи (Рисунок 16). Протокол будет сохранен в «Каталоге для отчетов» и отображен на экране по следующей форме:

СИСТЕМА ИЗМЕРИТЕЛЬНАЯ КОНТРОЛЯ ХОДА И УСИЛИЯ ДОМКРАТА ГИДРАВЛИЧЕСКОГО ДГ 650/1200 Дата: 15 сентября 2015 г. Время: 12:29 Калининская АЭС э/б 4 \_, влажность \_, давление Используемые эталоны:

> Определение приведённой погрешности измерительного канала избыточного давления в адаптере системы при температуре НКУ [22 °С]

Пределы допускаемой приведённой погрешности измерительного канала избыточного давления в адаптере ± 0,16 % (0,8 от предельного значения погрешности  $\pm$  0,2 %)

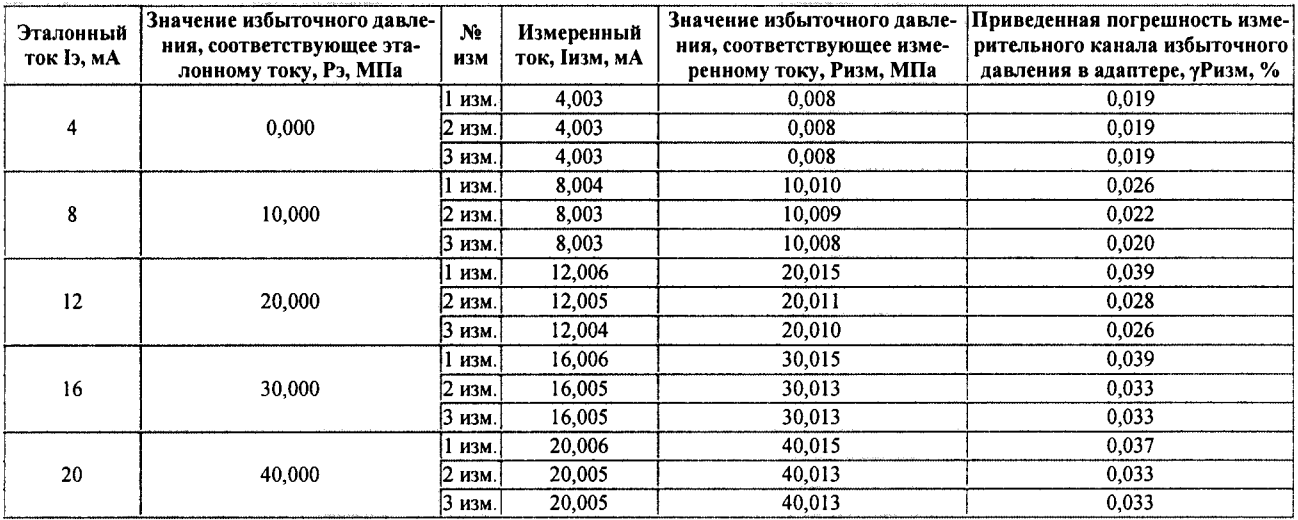

Заключение: ГОДЕН

### Поверитель:

Иванов И.И

4.5.3 Измерительный канал избыточного давления в адаптере системы при НКУ считается пригодным к эксплуатации, если приведённая погрешность измерительного канала избыточного давления в адаптере не превышает  $\pm$  0,16 % (0,8 от предельного значения погрешности без учёта погрешности датчика давления  $\pm$  0,2 %).

По окончании проверки выключить тумблер «СЕТЬ» питания адаптера  $4.5.4$ (Рисунок 1), убедиться в том, что светодиодный индикатор наличия напряжения погас, отключить жгут АМЦ6.700.221 от кабеля АМЦ6.700.203.

4.6 Проверка абсолютной погрешности измерительных каналов линейного перемещения

4.6.1 Собрать схему подключения, в соответствии с рисунком 17.

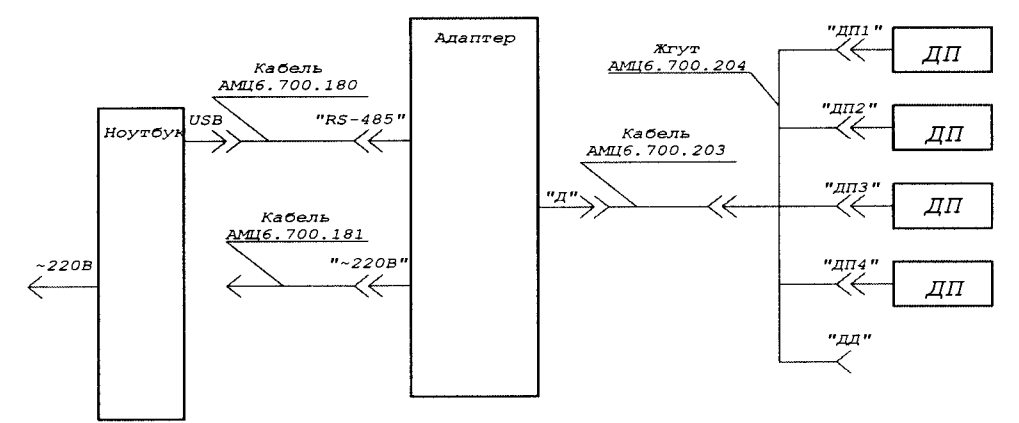

Рисунок 17 - Схема подключения адаптера для проведения поверки (калибровки) измерительных каналов линейного перемещения системы

4.6.2 Включить тумблер «СЕТЬ» питания адаптера (Рисунок 1), убедиться в том, что светится светодиодный индикатор наличия напряжения. Выдержать адаптер включенным в течение 30 минут.

4.6.3 На экране главного окна программы (Рисунок 3), на панели управления задачами, нажать на кнопку «Конфигурация поверки системы», в которой отобразится рабочая область задачи (Рисунок 18).

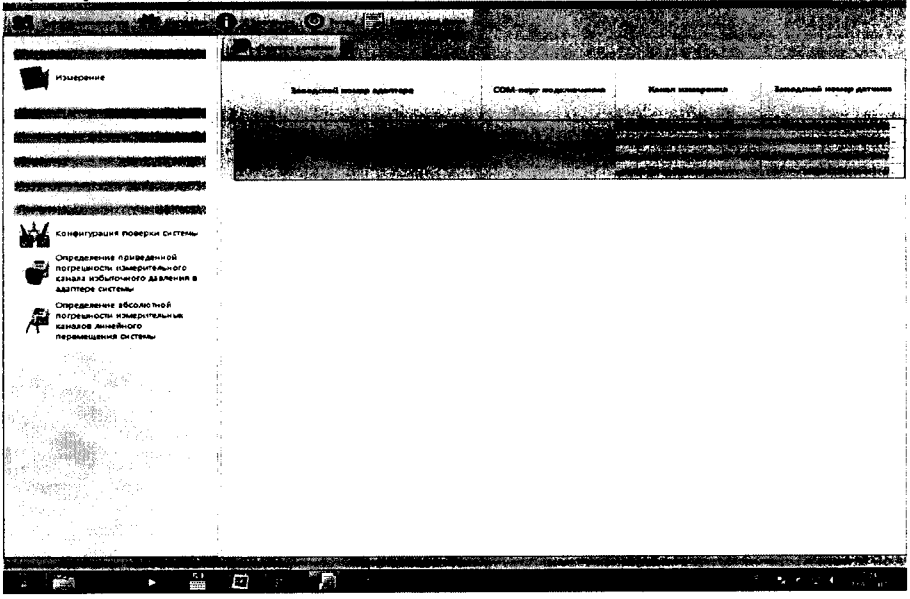

Рис. 18 - Задача «Конфигурация поверки системы».

4.6.4 Для выбора заводского номера датчика, подключенного к соответствующему каналу измерения (разъёму «ДП1-ДП4» кабеля АМЦ6.700.204), необходимо в соответствующей строке таблицы нажать на кнопку **Поляжения** столбца «Заводской номер датчика» (Рисунок 18), после чего появится диалоговое окно «Список датчиков системы» (Рисунок 19), которое содержит список заводских номеров датчиков, определенных в систе-Me.

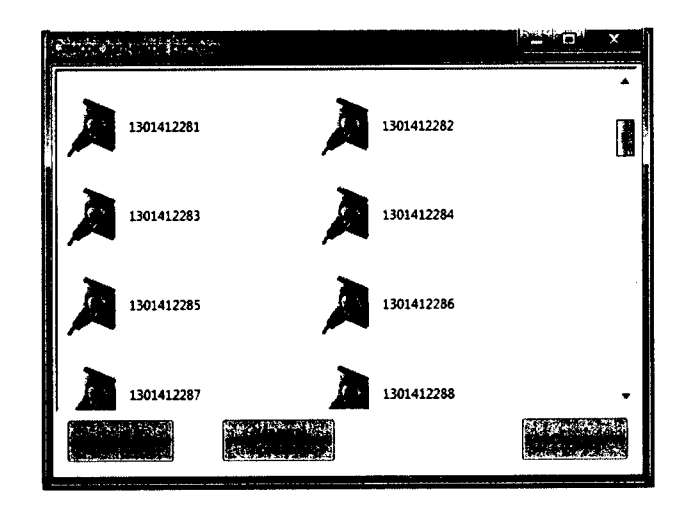

Рисунок 19 - Диалоговое окно «Список датчиков системы»

4.6.5 Для установки датчика необходимо выбрать нужный заводской номер из списка лоступных и нажать кнопку «Применить». Заводской номер выбранного датчика появится в столбце "Заводской номер датчика" напротив соответствующего канала измерения ДП. Если заводской номер датчика уже используется для другой конфигурации из основной программы, то программа покажет соответствующее сообщение «Привязка датчика» (Рисунок 20), необходимо в сообщении нажать кнопку «Да».

Аналогично выбрать заводские номера для остальных измерительных каналов измерения.

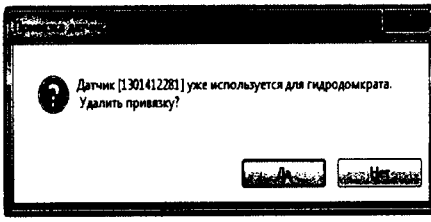

Рисунок 20 - Привязка датчика

4.6.6 Чтобы удалить датчик для соответствующего канала измерения ДП, необходимо вызвать диалоговое окно «Список датчиков системы» (Рисунок 19) и нажать кнопку «Удалить привязку». При этом программа очистит поле «Заводской номер датчика».

Проверить соответствие подключенного СОМ-порта и заводского номера  $4.6.7$ адаптера (Рисунок 19) по 4.3.3.3 и 4.3.3.4.

4.6.8 На экране главного окна программы (Рисунок 3), на панели управления задачами нажать левой кнопкой мыши на задачу «Определение абсолютной погрешности измерительных каналов линейного перемещения системы», после чего отобразится рабочая область задачи (Рисунок 21).

| Измерение                          |     | ۳c<br><b>HKY</b><br>-21<br>Температура |                                                                                                    |                                       |                  | (本地理科技 计图 网络海绵                                                              |                                                                                                   |
|------------------------------------|-----|----------------------------------------|----------------------------------------------------------------------------------------------------|---------------------------------------|------------------|-----------------------------------------------------------------------------|---------------------------------------------------------------------------------------------------|
|                                    |     |                                        | Установленное<br><b>AMMONDE</b><br><b><i><u><u>nesesseri interne 14</u></u></i></b><br><b>MARCHES MAR</b> | Эталонное<br>ويجانبها المبراز<br>Li n |                  | Измеренное<br><b>Alexandero e</b><br>,,,,,,,,,,,,,,,,,,<br><b>Limit Min</b> | Añcontornas<br>пограшность<br><b>KULHIDHTSALHLIX</b><br>KINAROS ANNUNDIOIS<br><b>THE ENGINEER</b> |
|                                    | 美味  |                                        |                                                                                                    |                                       |                  | 0.00                                                                        | partesas, Aluma, I<br>0.000                                                                       |
| <b>PLET YELLAILLANESSA</b>         |     |                                        | 200                                                                                                    | $\mathbf{o}$                          | 1 изм.           | 0.00                                                                        | 0.000                                                                                             |
|                                    |     |                                        |                                                                                                    |                                       | 2 изм.           | <b>ALCOHOL:</b><br>0,00                                                     | 0.000                                                                                             |
|                                    | ij  |                                        |                                                                                                    |                                       | 3 изм.           | 200,25                                                                      | 0.249                                                                                             |
| <b>MARK AND THE TIME</b>           |     |                                        |                                                                                                    |                                       | 1 изм.           | 200,25                                                                      | 0.249                                                                                             |
| Конфигурация                       |     |                                        | 400                                                                                                    | 200                                   | 2 изм.           | 200.25                                                                      | 0.249                                                                                             |
| поверки системы                    |     |                                        |                                                                                                    |                                       | 3 изм.<br>1 H3M. | 350,30                                                                      | 0.303                                                                                             |
| Определение                        |     |                                        |                                                                                                    |                                       | 2 H3M.           | 350,30                                                                      | 0.303                                                                                             |
| приведенной                        |     |                                        | 550                                                                                                    | 350                                   | 3 HHM.           | 350.30                                                                      | 0.303                                                                                             |
| погрециости<br>Æ<br>измерительного |     |                                        |                                                                                                    |                                       |                  | 500,47                                                                      | 0.475                                                                                             |
| канала избыточного                 |     |                                        |                                                                                                    | 500                                   | 1 изм.           |                                                                             | 0.423                                                                                             |
| давления в                         | 行话棒 |                                        | 700                                                                                                    |                                       | 2 изм.           | 500,42<br>500.47                                                            | 0.475                                                                                             |
| адаптере системы                   | t.  |                                        |                                                                                                    |                                       | 3 изм.           |                                                                             |                                                                                                   |
| Определение                        |     |                                        |                                                                                                    |                                       | 1 изм.           | 650.61                                                                      | 0.609                                                                                             |
| абсолютной<br>погрециости          |     |                                        | 850                                                                                                    | 650                                   | 2 изм.           | 650.61                                                                      | 0.609                                                                                             |
| e<br>измерительных                 |     |                                        |                                                                                                    |                                       | 3 изм.           | 650,61                                                                      | 0.609                                                                                             |
| каналов линейного                  |     |                                        |                                                                                                    |                                       | 1 изм.           | 0.00                                                                        | 0000                                                                                              |
| перемещения<br>системы             | 瑞典  |                                        | 200                                                                                                    | $\Omega$                              | 2 изм.           | 0.00<br>0.00                                                                | 0.000<br>0,000                                                                                    |

Рисунок 21 - Задача «Определение абсолютной погрешности измерительных каналов линейного перемещения системы»

4.6.9 В рабочей области задачи из выпадающего списка столбца «Температура» (Рисунок 21) выбрать нужное значение температурного режима - «НКУ», в имеющемся текстовом поле «<sup>о</sup>С» вести температуру окружающего воздуха в лаборатории, где проводится поверка системы.

4.6.10 Для запуска самоконтроля аппаратуры (адаптера) необходимо нажать кнопку «Тест АДАМ 4017+» (Рисунок 21). После выполнения самоконтроля на экране появится сообщение, определяющее состояние аппаратуры контроля - «АДАМ 4017+ готов к работе» (Рисунок 22), после чего нажать кнопку «ОК».

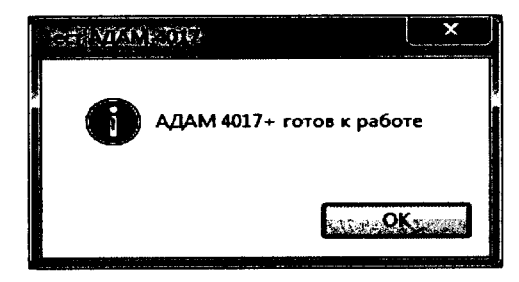

Рисунок 22 - Информационное сообщение при положительном результате самоконтроля

4.6.11 В рабочей области задачи нажать левой кнопкой мыши на строку измерения №1 эталонного линейного перемещения 0 мм - измерительного канала № 1, в которой произойдет изменение цвета строки (Рисунок 21).

4.6.12 В соответствии с рисунком 23 закрепить датчик перемещения (далее - ДП), подключенный к розетке «ДП1» жгута АМЦ6.700.204 (Рисунок 17) на приспособление для поверки (калибровки) каналов измерения перемещений АМЦ5.178.047 (далее - приспособление) винтами АМЦ8.926.058 поз.4. Установить магнитный держатель D16 поз.2 с ввёрнутой в него стойкой АМЦ8.120.784 поз.3 на подвижную губку поз.1 штангенрейсмаса. Вытягивая тросик из ДП, закрепить карабин тросика на винте стойки АМЦ8.120.784. Позиционировать магнитный держатель D16 поз.2 так чтобы положение тросика было параллельно шкале штангенрейсмаса поз.5, т.е. вертикальным.

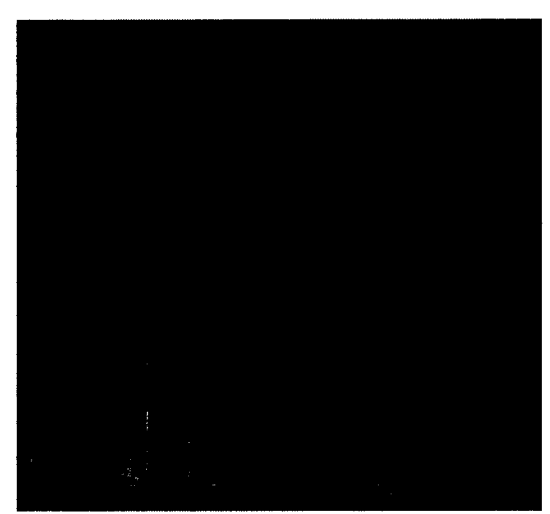

Рисунок 23 – Установка ДП на приспособление для (поверки) калибровки каналов измерения перемещений

4.6.13 Задать на штангенрейсмасе значение перемещения «Ly» равное 200 мм, которое соответствует эталонному перемещению  $L_3 = 0$  мм (Рисунок 18).

4.6.14 Запустить процесс измерения перемещения и определения приведённой погрешности измерительного канала перемещения системы, нажав кнопку "Измерение" в окне программы (Рисунок 21), после чего появится сообщение «Запрос» о необходимости подтверждения соответствия конфигурации измерительного канала (Рисунок 24).

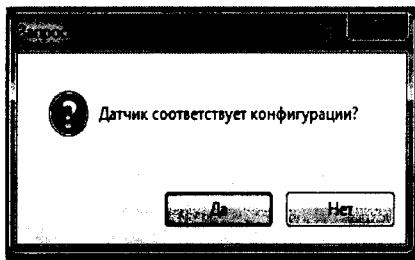

Рисунок 24 «Запрос»

4.6.15 Нажать кнопку «Да» для подтверждения соответствия конфигурации измерительного канала. Программа произведет измерения, и полученные данные занесет в соответствующую строки поля.

4.6.16 Задать на штангенрейсмасе значение перемещения «Ly» равное 400 мм, которое соответствует эталонному перемещению  $L_3 = 200$  мм.

4.6.17 Запустить процесс измерения нажав кнопку «Измерение». Программа произведет измерения, и полученные данные занесет в соответствующую строки поля.

4.6.18 Задать на штангенрейсмасе значение перемещения «Ly» равное 550 мм. Повторить 4.6.17.

4.6.19 Задать на штангенрейсмасе значение перемещения «Ly» равное 700 мм. Повторить 4.6.17.

4.6.20 Задать на штангенрейсмасе значение перемещения «Ly» равное 850 мм. Повторить 4.6.17.

4.6.21 Снять с приспособления ДП подключенный к розетке «ДП1»

4.6.22 Повторить 4.6.12 – 4.6.20 для измерительных каналов перемещения № 2-4.

4.6.23 Для вывода отчета (протокола) по результатам измерений, необходимо нажать кнопку «Отчет» в рабочей области задачи (Рисунок 21). Протокол будет сохранен в «Каталоге для отчетов» и отображен на экране по следующей форме:

СИСТЕМА ИЗМЕРИТЕЛЬНАЯ КОНТРОЛЯ ХОДА И УСИЛИЯ ДОМКРАТА ГИДРАВЛИЧЕСКОГО ДГ 650/1200 Дата: 15 сентября 2015 г. Время: 15:28 Калининская АЭС э/б 4

Датчики перемещения, зав. № 1301412281, зав. № 1301412282, зав. № 1301412283, зав. № 1301412284 Используемые эталоны:

### Определение абсолютной погрешности измерительных каналов линейного перемещения системы при температуре НКУ [21 °С]

Пределы допускаемой абсолютной погрешности измерительных каналов линейного перемещения системы  $\pm$  2,56 мм  $(0, 8 \text{ or }$  предельного значения погрешности  $\pm 3, 2$  мм)

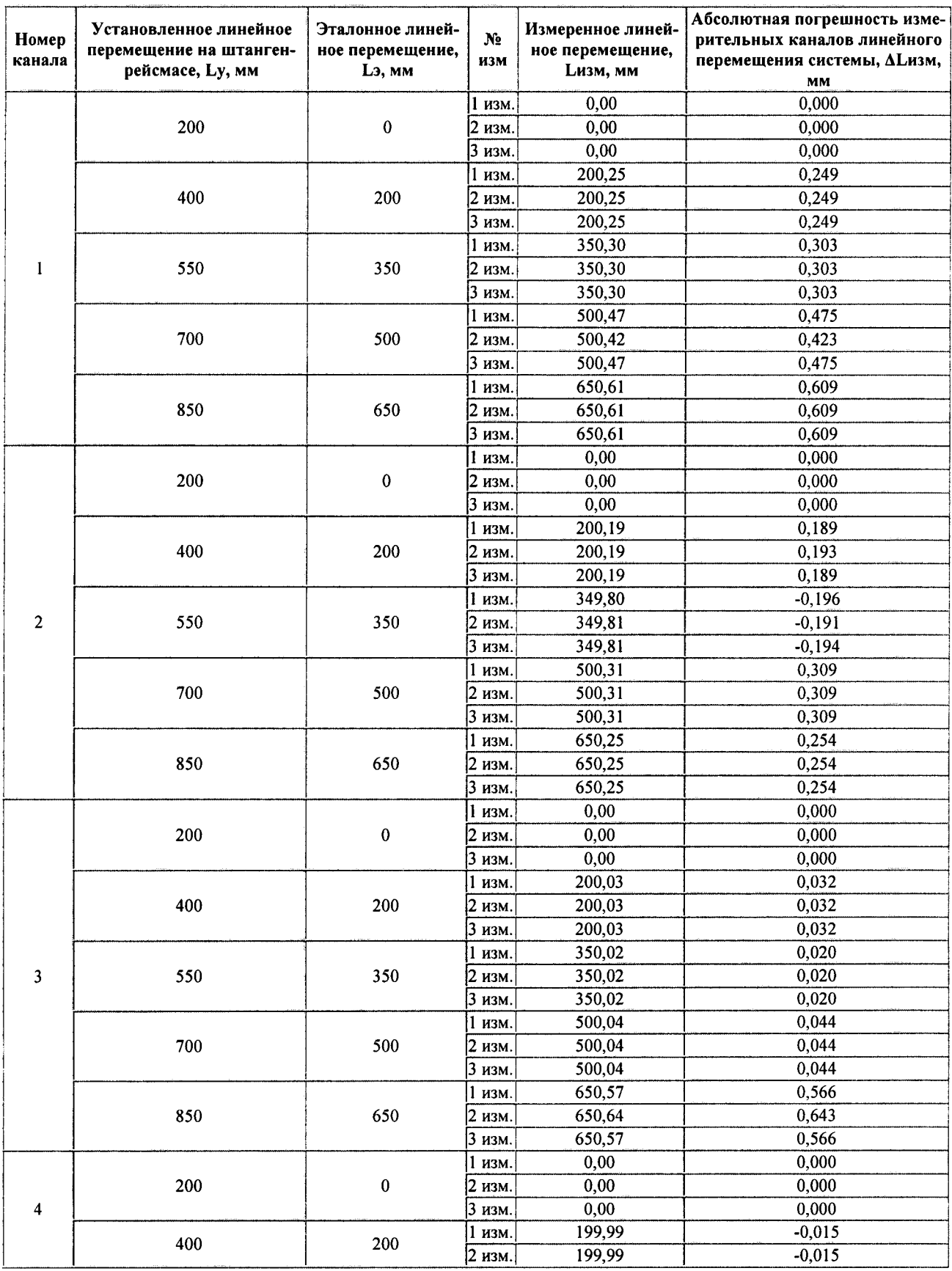

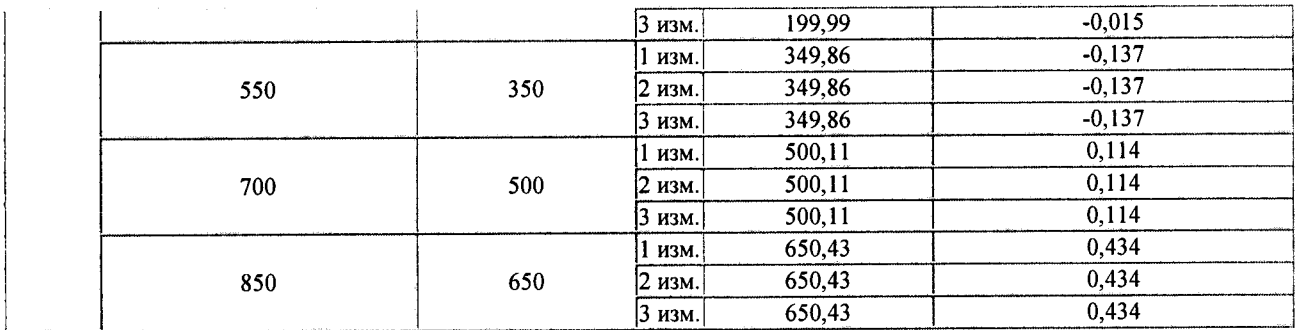

Заключение: ГОДЕН

Поверитель:

Иванов И.И.

4.6.24 Измерительные каналы линейного перемещения системы считаются пригодными к эксплуатации, если абсолютная погрешность измерительных каналов линейного перемещения системы не превышает  $\pm 2.56$  мм (0.8 от предельного значения погрешности  $\pm$  3,2 MM).

По окончании проверки выключить тумблер «СЕТЬ» питания адаптера 4.6.25 (Рисунок 17), убедиться в том, что светодиодный индикатор наличия напряжения погас.

4.6.26 Если система состоит из двух аппаратур контроля, то аналогичные проверки (4.3.4, 4.5, 4.6) необходимо провести и со второй аппаратурой контроля, предварительно изменив конфигурацию поверки системы (4.3.3.2 - 4.3.3.4).

4.7 Проверка приведённой погрешности измерительных каналов избыточного давления при температурах плюс 40 и минус 10 °С

4.7.1 Поместить адаптер (адаптеры) в термокамеру.

4.7.2 Установить температуру в термокамере плюс 40 °С.

4.7.3 Выдержать адаптер (адаптеры) в термокамере при заданной температуре в течение 8 часов.

4.7.4 Собрать схему подключения, в соответствии с рисунком 1 (для первого адаптера, если адаптеров 2).

Включить тумблер «СЕТЬ» питания адаптера (адаптеров), убедиться в том, что светится светодиодный индикатор наличия напряжения. Сделать выдержку 30 мин.

4.7.5 Выполнить 4.3.3.2 -4.3.3.4, 4.3.4.2.

4.7.6 В рабочей области задачи из выпадающего списка столбца «Температура» (Рисунок 12) выбрать нужный температурный режим - «+ 40 °С», в имеющемся текстовом поле «°С» никаких данных не вводить.

4.7.7 Выполнить 4.3.4.4, 4.3.4.5.

4.7.8 Установить переключатель на устройстве коммутирующем АМЦ5.280.411 (Рисунок 1) в положение «5»

4.7.9 Выполнить  $4.5.1.1 - 4.5.1.6$ .

4.7.10 Для вывода отчета (протокола) по результатам измерений, необходимо нажать кнопку «Отчет» в рабочей области задачи (Рисунок 16). Протокол будет сохранен в «Каталоге для отчетов» и отображен на экране (форма протокола (отчета) аналогична форме приведенной в 4.5.2).

4.7.11 По окончании проверки выключить тумблер «СЕТЬ» питания адаптера (адаптеров), убедиться в том, что светодиодный индикатор наличия напряжения погас, отключить жгут АМЦ6.700.221 от кабеля АМЦ6.700.203.

4.7.12 Для вывода отчета (протокола) по результатам измерений, необходимо нажать кнопку «Отчет» в рабочей области задачи (Рисунок 21). Протокол будет сохранен в «Каталоге для отчетов» и отображен на экране (форма протокола (отчета) аналогична форме приведенной в 4.6.23).

4.7.13 Выполнить 4.7.4 - 4.7.12 для второй аппаратуры контроля, если система состоит из двух аппаратур контроля.

4.7.14 Повторить 4.7.1 – 4.7.12 для температуры минус 10 °С.

4.7.15 Измерительные каналы избыточного давления системы при температурах плюс 40 и минус 10 °С считаются пригодным к эксплуатации, если приведённая погрешность измерительных каналов избыточного давления в адаптере не превышает  $\pm$  0,16 %.

#### 5 Оформление результатов поверки

5.1 Результаты поверки системы оформляются выдачей свидетельства о поверке, в котором указывается срок действия и дата очередной поверки и/или нанесением поверительного клейма непосредственно на адаптер системы.

5.2 При несоответствии результатов поверки требованиям любого из пунктов настоящей методики, систему к дальнейшей эксплуатации не допускают и выдают извещение о непригодности. В извещении указывают причину непригодности и приводят указание о направлении системы в ремонт или невозможности ее дальнейшего использования.